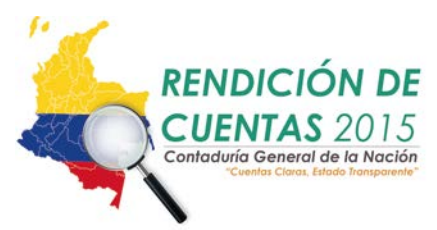

### **RENDICIÓN DE CUENTAS VIGENCIA 2015**

## **CONTADURÍA GENERAL DE LA NACIÓN**

## **PREGUNTAS FRECUENTES PARA LA AUDIENCIA PÚBLICA DE RENDICIÓN DE CUENTAS**

## **1. ¿Cuantas capacitaciones efectuó la CGN en el 2015 y cuáles fueron los ejes temáticos de las mismas?**

En el año 2015 se realizaron 15 capacitaciones en diferentes ciudades del país sobre: "Marco Normativo para empresas que no cotizan en el mercado de valores, y que no captan ni administran ahorro del público.

#### **OBJETIVOS DE APRENDIZAJE**

- Conocer los principales cambios derivados de la incorporación como parte integral del Régimen de Contabilidad Pública, el Marco Normativo Contable para las empresas que no cotizan en el mercado de valores, y que no captan ni administran ahorro del público.
- Apropiarse de los conocimientos impartidos por la Contaduría General de la Nación e interiorizar los criterios del nuevo marco normativo contable para el reconocimiento, medición, revelación y presentación de los hechos económicos de las empresas no cotizan en el mercado de valores, y que no captan ni administran ahorro del público, con el propósito de aplicarlos en las actividades laborales de cada uno de los participantes.

### **POBLACIÓN OBJETO**

Contadores y colaboradores del área contable y otros interesados en el proceso contable de las Empresas públicas que no cotizan en el mercado de valores, y que no captan ni administran ahorro del público.

En estas capacitaciones se beneficiaron 1756 personas en representación de 1345 entidades.

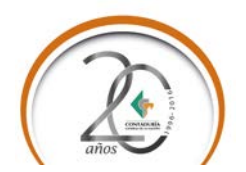

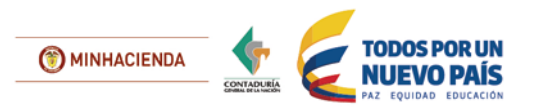

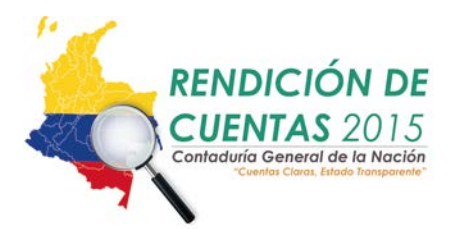

# **TEMAS ESPECÍFICOS**

- -Formalidades de registro e inicio del seminario
- -Marco conceptual
- -Efectos de las variaciones de la tasa de cambio de la moneda extranjera

-Deterioro del valor de los activos

-Combinación de Negocios

-Impuesto a las Ganancias

-Inversiones en Controladas y en Liquidación

-Inversiones en Asociadas

-Acuerdos Conjuntos

-Consolidación de estados financieros

-Cuentas por cobrar y prestamos por cobrar

-Ingresos de actividades ordinarias

-Inversiones de Admón., de liquidez

-Presentación Instrumentos financieros emitidos y emisión de títulos

-Beneficios a empleados

-Cuentas por pagar y préstamos por pagar

-Arrendamientos

-Propiedad, Planta. y Equipo y Propiedades de Inversión

-Intangibles

- -Inventarios, Activos biológicos y productos agrícolas
- -Subvenciones

-Instrumentos Derivados

-Activos y pasivos contingentes y provisiones

-Costos de Financiación

-Políticas contables, cambios en las estimaciones contables y corrección de errores

-Presentación estados Financieros y Hechos ocurridos después del cierre -Segmentos de Operación

## **2. ¿Cuáles informes prepara la Contaduría General y la Nación y en donde se pueden consultar?**

Los informes que prepara y realiza la Subcontaduría de Consolidación de la Información se encuentran publicados en la página WEB de la Contaduría General de Nación [www.contaduria.gov.co/](http://www.contaduria.gov.co/) y son los siguientes:

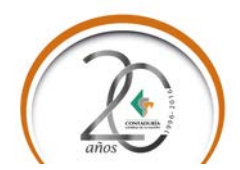

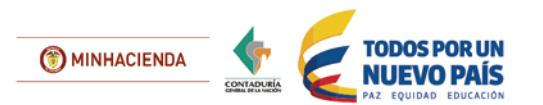

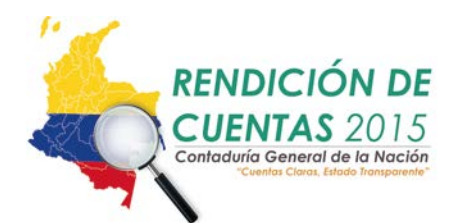

- Situación Financiera y de Resultados del Nivel Nacional, Territorial y del Sector Público a diciembre
- Situación Financiera y de Resultados de los Departamentos y el Distrito Capital (Total 33)
- Situación Financiera y de Resultados trimestrales; a marzo, junio y septiembre
- **Informe Consolidado de Control Interno Contable**
- **Boletín Deudores Morosos del Estado**
- **Inventario de Entidades**
- Cuestionario Anual de Estadísticas de Finanzas Públicas (Anuario)
- **Series Históricas**

## **3. ¿Qué es el boletín de Deudores Morosos del Estado?**

Es la relación de las personas naturales y jurídicas que tienen acreencias con el Estado cuya cuantía supera los cinco (5) salarios mínimos legales mensuales vigentes y se encuentran en mora por un período superior a seis (6) meses.

## **4. ¿De qué manera participa e impacta el sistema integrado de información financiera SIIF?**

Información cualitativa y cuantitativa de tipo financiero, económico, social y ambiental por parte de los entes públicos del país. Cada usuario estratégico tiene un espacio asignado por la Contaduría General de la Nación en la página web: www.chip.gov.co donde se publica todo lo relacionado con su(s) categoría(s), como, por ejemplo: normatividad, guías, instructivos de diligenciamiento de la información requerida para cada formulario, así mismo, se especifican los datos de contacto con los asesores, entre otros.

### **5. Qué Información deben reportar las entidades públicas al CHIP**

A diciembre 31 de 2015, el Sistema Consolidador de Hacienda e Información Financiera Pública – CHIP, tenía disponibles 36 categorías activas, para la recepción de información de los entes públicos del país de acuerdo con las características especiales de las necesidades de información de los usuarios del Sistema CHIP.

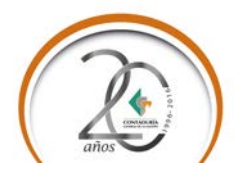

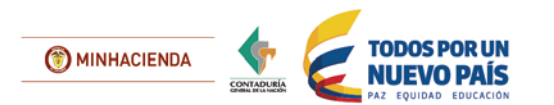

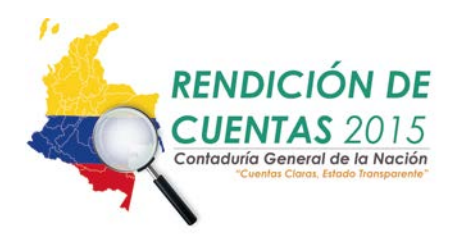

## **6. ¿Si el período que quiero reportar está cerrado que debo hacer para enviar la información?**

En caso que la categoría que este reportando se encuentre cerrada en el Sistema CHIP; debe realizar alguno de los siguientes procedimientos de acuerdo con su categoría:

- **Categorías de la Contaduría General de la Nación (7 Categorías):** (Información Contable Pública, Notas Generales, Información Contable Pública Convergencia, Estado de Situación Financiera de Apertura ESFA-Convergencia, Control Interno Contable, Reporte Final Entidades Liquidadas y BDME). Se debe remitir oficio firmado por el representante legal, al correo electrónico [gestiondocumental@contaduria.gov.co,](mailto:gestiondocumental@contaduria.gov.co) el cual debe contener el código de la entidad, nombre de la categoría, período a reportar, año y la justificación de la solicitud de apertura.
- **Categorías CGR-Presupuestal (2 Categorías)**: Se debe enviar solicitud al correo [cgr@contraloria.gov.co](mailto:cgr@contraloria.gov.co) junto con el documento firmado por el representante legal justificando la solicitud.
- **Categorías del Formulario Único Territorial - FUT y Sistemas General de Regalías – SGR (25 Categorías)**: Se debe realizar el procedimiento definido en la Resolución 194 de 2012 emitida por la Contaduría General de la Nación, la cual se encuentra publicada en la página [www.chip.gov.co,](http://www.chip.gov.co/) en el link "Información de apoyo categorías- FUT".

En cumplimiento del Decreto 3402 de 2007 y de la [Resolución 194 de 2012,](http://www.chip.gov.co/descarga/Resolucion194FUT.pdf) emitida por el Señor Contador General de la Nación, el reporte de las categorías FUT se cerrará por espacio de cinco días calendario después de la fecha oportuna y se reabrirá a partir del sexto día hasta la fecha de reporte extemporáneo. Sin embargo, las entidades que hayan enviado su información oportunamente, pero requieran corregirla, deberán remitir a la Contaduría General de la Nación una solicitud motivada de apertura del sistema, indicando las razones que justifican las modificaciones de la información ya reportada, la cual será autorizada por el usuario estratégico administrador de la respectiva categoría FUT. El oficio podrá ser escaneado y enviado al correo electrónico [gestiondocumental@contaduria.gov.co](mailto:gestiondocumental@contaduria.gov.co) de la Contaduría General de la Nación.

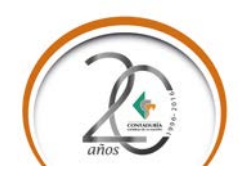

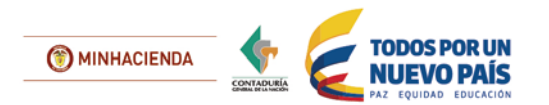

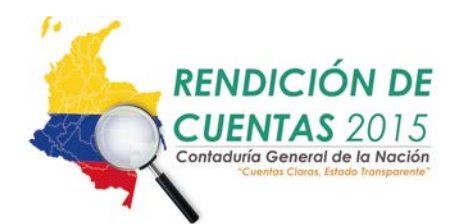

- **MEN – PAE Ministerio de Educación Nacional (1 Categoría)**: Se debe realizar el procedimiento establecido en la Resolución 7591 del 22 de mayo de 2014.
- **CONPES PRIMERA INFANCIA – ICBF (1 Categoría):** Se debe realizar el procedimiento establecido en la Resolución 1732 de 14 de marzo de 2013.
- **7. ¿Dónde puedo consultar la información transmitida por cualquier entidad?**

Para consultar la información reportada por una entidad, se puede acceder por las siguientes rutas:

a) Ingresar a la Página www.chip.gov.co/ Consultas/ informe al ciudadano y digitar el nombre o código de la entidad y seleccionar la categoría, el período y el formulario a consultar.

b). Ingresar a la página [www.contaduria.gov.co](http://www.contaduria.gov.co/) por el link "Servicio al Ciudadano" /Servicios en línea y PQRSD/ opción 2. "Consulta Información financiera, económica, social y ambiental" diligenciando el código o el nombre de la entidad, la categoría y período a consultar

De manera inmediata se despliega los datos reportados por la entidad pública, en el formulario seleccionado.

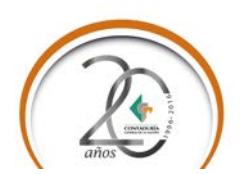

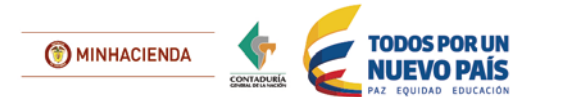